**4**

# **Terminal Lines and Modem Support Commands**

The line configuration commands described in this chapter are used to configure virtual terminal lines, the console port, and the auxiliary port.

For line configuration command descriptions, refer to the "Configuring Terminal Lines and Modem Support" chapter in the *Router Products Configuration Guide*.

The **history** line configuration command is described with other user interface commands in the "User Interface Commands" chapter of this manual. The **access-class** line configuration command, which applies an IP access list to a line, is described in the "Managing the System" chapter in the *Router Products Configuration Guide*.

The user-level EXEC commands that set terminal parameters for the duration of a session are documented in the *Cisco Access Connection Guide*.

# **activation-character**

To set the activation character, use the **activation-character** line configuration command. This command defines the character you type at a vacant terminal to begin a terminal session. Use the **no activation-character** command to make any character to activate a terminal.

**activation-character** *ascii-number* **no activation-character**

# **Syntax Description**

*ascii-number* ASCII decimal representation of the activation character.

### **Default**

Return (ASCII decimal 13)

# **Command Mode**

Line configuration

#### **Usage Guidelines**

See the "ASCII Character Set" appendix for a list of ASCII characters.

### **Example**

The following example sets the activation character for the console to Delete, which is ASCII decimal 127:

line console activation-character 127

# **autobaud**

To set the line for automatic baud detection, use the **autobaud** line configuration command. Use the **no autobaud** command to restore the default.

**autobaud no autobaud**

#### **Syntax Description**

This command has no arguments or keywords.

# **Default**

No autobaud detection

# **Command Mode**

Line configuration

#### **Usage Guidelines**

This command pertains to the auxiliary port only.

The autobaud detection supports a range from 300 to 19200 baud. A line set for autobaud cannot be used for outgoing connections. Nor can you set autobaud capability on a line using 19200 baud when the parity bit is set because of hardware limitations.

### **Example**

The following example sets the auxiliary port for autobaud detection:

line aux 0 autobaud

# **autocommand**

To configure the router to execute a command or list of commands automatically when a user connects to a particular line, use the **autocommand** line configuration command.

Ī

Π

**autocommand** *command*

#### **Syntax Description**

*command* Any appropriate EXEC command, including the host name and any switches that occur with the EXEC command.

# **Default**

Automatic responses are not configured.

### **Command Mode**

Line configuration

# **Usage Guidelines**

This command applies to the auxiliary port only.

#### **Example**

The following example forces an automatic connection to a host named host21 (which could be an IP address). In addition, the UNIX UUCP application specifies TCP socket 25, and the **/stream** switch enables a raw TCP stream with no Telnet control sequences.

line vty 4 autocommand connect host21 uucp /stream

# **autohangup**

To configure automatic line disconnect, use the **autohangup** line configuration command. The command causes the EXEC to issue the **exit** command when the last connection closes.

**autohangup**

### **Syntax Description**

This command has no arguments or keywords.

**Default**

Disabled

# **Command Mode**

Line configuration

# **Usage Guidelines**

This command is useful for UNIX UUCP applications that automatically disconnect lines because UUCP scripts cannot issue the **exit** command to hang up the telephone.

# **Example**

The following example enables automatic line disconnect on the auxiliary port:

line aux 0 autohangup

# **banner exec**

To display a message on terminals with an interactive EXEC, use the **banner exec** global configuration command. This command specifies a message to be displayed on when an EXEC process is created (line activated, or incoming connection to VTY).

**banner exec** *d message d*

#### **Syntax Description**

*d* Delimiting character of your choice—a pound sign (#), for example. You cannot use the delimiting character in the banner message.

*message* Message text.

# **Default**

Banners are not displayed.

### **Command Mode**

Global configuration

#### **Usage Guidelines**

Follow the command with one or more blank spaces and a delimiting character of your choice. Then enter one or more lines of text, terminating the message with the second occurrence of the delimiting character.

#### **Example**

The following example sets an EXEC message. The dollar sign (\$) is used as a delimiting character.

```
banner exec $
Session activated. Enter commands at the prompt.
\mathsf{\hat{S}}
```
#### **Related Commands**

**banner incoming banner motd exec-banner**

# **banner incoming**

To specify a message used when you have an incoming connection to a line from a host on the network, use the **banner incoming** global configuration command. An incoming connection is one initiated from the network side of the router. The EXEC banner can be suppressed on certain lines using the **no exec-banner** line configuration command. This line should *not* display the EXEC or MOTD banners when an EXEC is created.

**banner incoming** *d message d*

#### **Syntax Description**

*d* Delimiting character of your choice—a pound sign (#), for example. You cannot use the delimiting character in the banner message.

*message* Message text.

#### **Default**

No incoming banner is displayed.

#### **Command Mode**

Global configuration

#### **Usage Guidelines**

Follow the command with one or more blank spaces and a delimiting character of your choice. Then enter one or more lines of text, terminating the message with the second occurrence of the delimiting character.

#### **Example**

The following example sets an incoming connection message. The pound sign (#) is used as a delimiting character.

```
banner incoming #
Welcome to Rhesus.
#
```
#### **Related Commands**

**banner exec banner motd exec-banner**

# **banner motd**

To specify a message-of-the-day (MOTD) banner, use the **banner motd** global configuration command.

**banner motd** *d message d*

#### **Syntax Description**

*d* Delimiting character of your choice—a pound sign (#), for example. You cannot use the delimiting character in the banner message.

*message* Message text.

#### **Default**

Disabled.

### **Command Mode**

Global configuration

#### **Usage Guidelines**

Follow the command with one or more blank spaces and a delimiting character of your choice. Then enter one or more lines of text, terminating the message with the second occurrence of the delimiting character.

This message-of-the-day banner is displayed to all terminals connected, and is useful for sending messages that affect all users; impending system shutdowns, for example.

The **banner** command without any keywords specified defaults to the **banner motd** command. When a new **banner motd** command is added to the configuration, it overwrites the existing **banner** command (no keyword specified). Similarly, if a **banner** command is added to the configuration, any exiting **banner motd** command is overwritten.

#### **Example**

The following example sets a message-of-the-day banner. The pound sign (#) is used as a delimiting character.

```
banner motd #
Building power will be off from 7:00 AM until 9:00 AM this coming Tuesday.
#
```
**Related Commands**

**banner exec banner incoming exec-banner**

# **busy-message**

To create a "host failed" message that displays when a connection fails, use the **busy-message** global configuration command. Use the **no busy-message** command to disable the "host failed" message from displaying on the specified host.

**busy-message** *hostname d message d* **no busy-message** *hostname*

### **Syntax Description**

*hostname* Name of the host that cannot be reached.

*d* Delimiting character of your choice—a pound sign (#), for example. You cannot use the delimiting character in the message.

*message* Message text.

### **Default**

The "host failed" message is not displayed.

#### **Command Mode**

Global configuration

#### **Usage Guidelines**

This command applies only to Telnet connections.

Follow the **busy-message** command with one or more blank spaces and a delimiting character of your choice. Then enter one or more lines of text, terminating the message with the second occurrence of the delimiting character.

Defining a "host failed" message for a host prevents all router-initiated user messages, including the initial message that indicates the connection is "Trying..." The **busy-message** command can be used in the **autocommand** command to suppress these messages.

#### **Example**

The following example sets a message that will be displayed on the terminal whenever an attempt to connect to the host named dross fails. The pound sign (#) is used as a delimiting character.

```
busy-message dross #
Cannot connect to host. Contact the computer center.
#
```
# **data-character-bits**

To set the number of data bits per character that are interpreted and generated by software, use the **data-character-bits** line configuration command.

**data-character-bits** {**7 | 8**}

#### **Syntax Description**

**7** Seven data bits per character

**8** Eight data bits per character

# **Default**

8 data bits per character

### **Command Mode**

Line configuration

#### **Usage Guidelines**

The **data-character-bits** line configuration command is used primarily to strip parity from X.25 connections on IGS or Cisco 3000 routers with the protocol translation software option. The **datacharacter-bits** line configuration command does not work on hardwired lines.

# **Example**

The following example sets the number of data bits per character for virtual terminal line 1 to 7:

```
line vty 1
data-character-bits 7
```
# **databits**

To set the number of data bits per character that are interpreted and generated by hardware, use the **databits** line configuration command.

**databits** {**5** | **6** | **7** | **8**}

#### **Syntax Description**

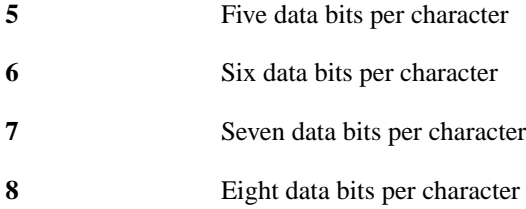

#### **Default**

8 data bits per character

# **Command Mode**

Line configuration

#### **Usage Guidelines**

This command pertains to the auxiliary port only.

The **databits** line configuration command can be used to mask the high bit on input from devices that generate 7 data bits with parity. If parity is being generated, specify 7 data bits per character. If no parity generation is in effect, specify 8 data bits per character. The other keywords are supplied for compatibility with older devices and generally are not used.

### **Example**

The following example changes the data bits to 7 on the auxiliary port:

```
line aux 0
databits 7
```
# **Related Commands**

Two daggers (††) indicate that the command is documented in the *Cisco Access Connection Guide.*

```
terminal data-character-bits ††
terminal databits ††
```
# **default-value exec-character-bits**

To define the EXEC character width for either 7 bits or 8 bits, use the **default-value exec-characterbits** global configuration command.

**default-value exec-character-bits** {**7** | **8**}

### **Syntax Description**

**7** Selects the 7-bit ASCII character set.

**8** Selects the full 8-bit ASCII character set.

# **Default**

7-bit ASCII character set

#### **Command Mode**

Global configuration

#### **Usage Guidelines**

Configuring the EXEC character width to 8 bits allows you to add graphical and international characters in banners, prompts, and so forth. However, setting the EXEC character width to 8 bits can also cause failures. If a user on a terminal that is sending parity enters the command **help**, an "unrecognized command" message appears because the system is reading all 8 bits, although the eighth bit is not needed for the **help** command.

### **Example**

The following example selects the full 8-bit ASCII character set for EXEC banners and prompts:

default-value exec-character-bits 8

### **Related Commands**

Two daggers (††) indicate that the command is documented in the *Cisco Access Connnection Guide*.

**default-value special-character-bits exec-character-bits special-character-bits terminal exec-character-bits** †† **terminal special-character-bits** ††

# **default-value special-character-bits**

To configure the flow control default value from a 7-bit width to an 8-bit width, use the **default-value special-character-bits** global configuration command.

**default-value special-character-bits** {**7** | **8**}

# **Syntax Description**

- **7** Selects the 7-bit character set.
- **8** Selects the full 8-bit character set.

# **Default**

7-bit character set

# **Command Mode**

Global configuration

#### **Usage Guidelines**

Configuring the special character width to 8 bits allows you to add graphical and international characters in banners, prompts, and so forth.

### **Example**

The following example selects the full 8-bit special character set:

```
default-value special-character-bits 8
```
### **Related Commands**

Two daggers (††) indicate that the command is documented in the *Cisco Access Connection Guide*.

**default-value exec-character-bits exec-character-bits special-character-bits terminal exec-character-bits** †† **terminal special-character-bits** ††

# **disconnect-character**

To define a character to disconnect a session, use the **disconnect-character** line configuration command. This command defines the character you enter to end a terminal session. Use the **no disconnect-character** command to remove the disconnect character.

**disconnect-character** *ascii-number* **no disconnect-character**

# **Syntax Description**

*ascii-number* ASCII decimal representation of the session disconnect character

#### **Default**

No disconnect character is defined.

### **Command Mode**

Line configuration

#### **Usage Guidelines**

The Break character is represented by zero; NULL cannot be represented.

To use the session disconnect character in normal communications, precede it with the escape character. See the "ASCII Character Set" appendix for a list of ASCII characters.

#### **Example**

The following example sets the disconnect character for virtual terminal line 4 to Escape, which is ASCII character 27:

```
line vty 4
disconnect-character 27
```
# **dispatch-character**

To define a character that causes a packet to be sent, use the **dispatch-character** line configuration command. Use the **no dispatch-character** command to remove the definition of the specified dispatch character.

**dispatch-character** *ascii-number1* [*ascii-number2 . . . ascii-number*] **no dispatch-character** *ascii-number1* [*ascii-number2 . . . ascii-number*]

### **Syntax Description**

*ascii-number* ASCII decimal representation of the character, such as Return (ASCII decimal 13) for line-at-a-time transmissions.

#### **Default**

No dispatch character is defined.

#### **Command Mode**

Line configuration

# **Usage Guidelines**

This **dispatch-character** command defines a dispatch character that causes a packet to be sent even if the dispatch timer has not expired. It causes the router to attempt to buffer characters into largersized packets for transmission to the remote host. The router normally dispatches each character as it is typed.

This command can take multiple arguments, so you can define any number of characters as dispatch characters.

#### **Example**

The following example specifies the Return character as the dispatch character:

```
line vty 4
dispatch-character 13
```
**Related Command dispatch-timeout**

# **dispatch-timeout**

To set the character dispatch timer, use the **dispatch-timeout** line configuration command. Use the **no dispatch-timeout** command to remove the timeout definition.

**dispatch-timeout** *milliseconds* **no dispatch-timeout**

#### **Syntax Description**

*milliseconds* Integer that specifies the number of milliseconds the router waits after putting the first character into a packet buffer before sending the packet. During this interval, more characters may be added to the packet, which increases the processing efficiency of the remote host.

# **Default**

No dispatch timeout is defined.

#### **Command Mode**

Line configuration

### **Usage Guidelines**

The **dispatch-timeout** line configuration command causes the router to buffer characters into packets for transmission to the remote host. The router sends a packet a specified amount of time after the first character is put in the buffer. The router normally dispatches each character as it is entered. You can use the **dispatch-timeout** and **dispatch-character** line configuration commands together. In this case, the router dispatches a packet each time the dispatch character is entered, or after the specified dispatch timeout interval, depending on which condition is met first.

**Note** The router's response might appear intermittent if the timeout interval is greater than 100 milliseconds and remote echoing is used.

#### **Example**

The following example sets the dispatch timer to 80 milliseconds:

```
line vty 0 4
dispatch-timeout 80
```
**Related Command dispatch-character**

Π

# **escape-character**

To define a system escape character, use the **escape-character** line configuration command. The **no escape-character** command sets the escape character to Break.

**escape-character** *ascii-number* **no escape-character**

#### **Syntax Description**

*ascii-number* Either the ASCII decimal representation of the character or a control sequence (Ctrl-E, for example). Ctrl- $\wedge$  is the default.

#### **Default**

 $Ctrl<sup>^</sup>$ 

# **Command Mode**

Line configuration

#### **Usage Guidelines**

The Break key cannot be used as an escape character on the console terminal because the operating software interprets Break as an instruction to halt the system. To send the escape character to the other side, press Ctrl-^ twice.

See the "ASCII Character Set" appendix for a list of ASCII characters.

#### **Example**

The following example sets the escape character to Ctrl-P, which is ASCII character 16:

```
line console
escape-character 16
```
# **exec**

To allow an EXEC process on a line, use the **exec** line configuration command. The **no exec** command turns off the EXEC process for the line specified.

**exec no exec**

#### **Syntax Description**

This command has no arguments or keywords.

### **Default**

By default, the router starts EXECs on all lines.

### **Command Mode**

Line configuration

#### **Usage Guidelines**

When you want to allow an outgoing connection *only* for a line, use the **no exec** command. When a user tries to Telnet to a line with the **no exec** command configured, the user will get no response when pressing the Return key at the login screen.

#### **Example**

The following example illustrates how to turn off the EXEC on line 7. You might want to do this on the auxiliary port if the attached device (for example, the control port of a rack of modems) sends unsolicited data to the router. An EXEC would start if this happened, making the line unavailable.

line 7 no exec

Π

# **exec-banner**

To control whether banners are displayed or suppressed, use the **exec-banner** line configuration command. This command determines whether the router will display the EXEC banner or the message-of-the-day (MOTD) banner when an EXEC is created. The **no exec-banner** command suppresses the banner messages.

**exec-banner no exec-banner**

# **Syntax Description**

This command has no arguments or keywords.

### **Default**

By default, the messages defined with **banner motd** and **banner exec** commands are displayed on all lines.

## **Command Mode**

Line configuration

#### **Example**

The following example suppresses the banner on virtual terminal lines 0 to 4:

line aux 0 no exec-banner

### **Related Commands**

**banner exec banner motd**

# **exec-character-bits**

To configure the character widths of EXEC and configuration command characters, use the **execcharacter-bits** line configuration command.

**exec-character-bits {7** | **8}**

#### **Syntax Description**

**7** Selects the 7-bit character set.

**8** Selects the full 8-bit character set for use of international and graphical characters in banner messages, prompts, and so forth.

#### **Default**

7-bit ASCII character set

# **Command Mode**

Line configuration

#### **Usage Guidelines**

Configuring the EXEC character width to 8 allows you to use special graphical and international characters in banners, prompts, and so forth. However, setting the EXEC character width to 8 bits can cause failures. If a user on a terminal that is sending parity enters the command **help**, an "unrecognized command" message appears because the system is reading all 8 bits, although the eighth bit is not needed for the **help** command.

#### **Example**

The following example allows full 8-bit international character sets by default, except for the console, which is an ASCII terminal. It illustrates use of the **default-value exec-character-bits** global configuration command and the **exec-character-bits** line configuration command.

```
default-value exec-character-bits 8
line 0
exec-character-bits 7
```
#### **Related Commands**

Two daggers (††) indicate that the command is documented in the *Cisco Access Connection Guide*.

**default-value exec-character-bits default-value special-character-bits special-character-bits terminal exec-character-bits** †† **terminal special-character-bits** ††

# **exec-timeout**

To set the interval that the EXEC command interpreter waits until user input is detected, use the **exec-timeout** line configuration command. The **no exec-timeout** command removes the timeout definition.

**exec-timeout** *minutes* [*seconds*] **no exec-timeout**

### **Syntax Description**

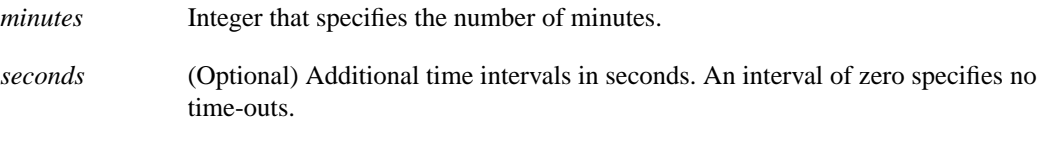

#### **Default**

10 minutes

### **Command Mode**

Line configuration

# **Usage Guidelines**

If no input is detected, the EXEC resumes the current connection, or if no connections exist, it returns the terminal to the idle state and disconnects the incoming session.

The **no** version of this command has the same effect as the **exec-timeout 0** command.

#### **Examples**

The following example sets a time interval of 2 minutes, 30 seconds:

line console exec-timeout 2 30

The following example sets a time interval of 10 seconds:

```
line console
exec-timeout 0 10
```
# **flowcontrol**

To set the method of data flow control between the terminal or other serial device and the router, use the **flowcontrol** line configuration command. To disable flow control, use the **no** form of this command.

**flowcontrol** {**none** | **software** [**in** | **out**] | **hardware** [**in** | **out**]} **no flowcontrol** {**none** | **software** [**in** | **out**] | **hardware** [**in** | **out**]}

#### **Syntax Description**

**none** Turns off flow control.

- **software** Sets software flow control. An optional keyword specifies the direction: **in** causes the router to listen to flow control from the attached device, and **out** causes the router to send flow control information to the attached device. If you do not specify a direction, both are assumed.
- **hardware** Sets hardware flow control. An optional keyword specifies the direction: **in** causes the router to listen to flow control from the attached device, and **out** causes the router to send flow control information to the attached device. If you do not specify a direction, both are assumed. For more information about hardware flow control, see the hardware installation and maintenance manual for your router.

#### **Default**

Flow control is disabled.

#### **Command Mode**

Line configuration

#### **Usage Guidelines**

This command pertains to the auxiliary port only.

When software flow control is set, the default stop and start characters are Ctrl-S and Ctrl-Q (XOFF and XON). You can change them with the **stop-character** and **start-character** commands.

#### **Example**

The following example sets hardware flow control on the auxiliary port:

```
line aux 0
flowcontrol hardware
```
**Related Commands start-character stop-character**

# **hold-character**

To define the local hold character used to pause output to the terminal screen, use the **hold-character** line configuration command. The **no hold-character** command restores the default.

**hold-character** *ascii-number* **no hold-character**

#### **Syntax Description**

*ascii-number* Either the ASCII decimal representation of the hold character or a control sequence (for example, Ctrl-P).

### **Default**

No hold character is defined.

# **Command Mode**

Line configuration

#### **Usage Guidelines**

The Break character is represented by zero; NULL cannot be represented. To continue the output, type any character after the hold character. To use the hold character in normal communications, precede it with the escape character. See the "ASCII Character Set" appendix for a list of ASCII characters.

### **Example**

The following example sets the hold character to Ctrl-S, which is ASCII decimal 19:

```
line aux 0
hold-character 19
```
### **Related Command**

Two daggers (††) indicate that the command is documented in the *Cisco Access Connnection Guide*. **terminal hold-character** ††

# **length**

To set the terminal screen length, use the **length** line configuration command.

**length** *screen-length*

# **Syntax Description**

*screen-length* Number of lines on the screen. A value of zero disables pausing between screens of output.

#### **Default**

24 lines

# **Command Mode**

Line configuration

#### **Usage Guidelines**

Not all commands recognize the configured screen length. For example, the **show terminal** command assumes a screen length of 24 lines or more. The router software uses the value of this command to determine when to pause during multiple-screen output.

# **Example**

The following example illustrates how to disable the screen pause function on the console terminal:

```
line console
terminal-type VT220
length 0
```
# **line**

To configure a console port line, auxiliary port line, or virtual terminal lines, use the **line** global configuration command.

**line** [**aux** | **console** | **vty**] *line-number* [*ending-line-number*]

#### **Syntax Description**

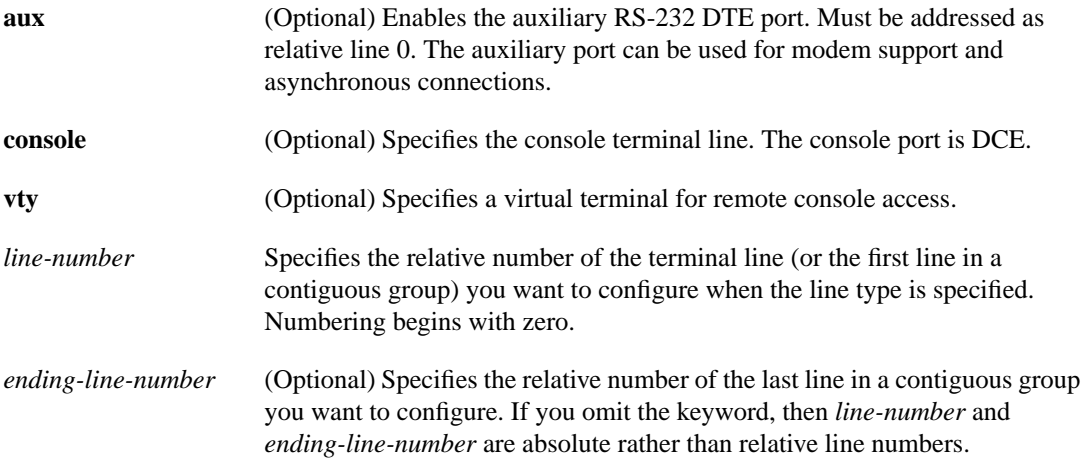

#### **Default**

Lines are not configured.

#### **Command Mode**

Global configuration

### **Usage Guidelines**

If you include one of the optional type keywords (**aux**, **console**, or **vty**), the line number is treated as a relative line number. If you enter the **line** command without an optional type keyword, the line number is treated as an absolute line number. Absolute line numbers increment consecutively and can be difficult to manage on large systems.

You can set communication parameters, specify autobaud connections, configure terminal operating parameters, and more for any of the terminal lines on the router.

The relative line number of the auxiliary port must be 0. See the **modem** line configuration command to set up modem support on the auxiliary port. The absolute line number of the auxiliary port is 1.

Virtual terminal lines are used to allow remote access to the router. A virtual terminal line is not associated with either the console or auxiliary port. You can address a single line or a consecutive range of lines with the **line** command. A line number is necessary, though, and you will receive an error message if you forget to include it.

Π

# **Examples**

The following example starts configuration for virtual terminal lines 0 to 4:

```
line vty 0 4
```
The following example configures the auxiliary port with a line speed of 2400 baud and enables the EXEC:

line aux 0 exec speed 2400

### **Related Commands**

A dagger (†) indicates that the command is documented in another chapter. Two daggers indicate that the command is documented in the *Cisco Access Connection Guide*.

**show line** † **show users all** ††

Ι

# **location**

To record the location of a serial device, use the **location** line configuration command. The **no location** command removes the description.

**location** *text* **no location**

#### **Syntax Description**

*text* Location description

### **Default**

Locations of serial devices are not recorded.

### **Command Mode**

Line configuration

# **Usage Guidelines**

The **location** command enters information about the device location and status. Use the EXEC command **show users all** to display the location information.

### **Example**

The following example identifies the location of the console:

```
line console
location Building 3, Basement
```
### **Related Command**

Two daggers (††) indicates that the command is documented in the *Cisco Access Connection Guide*.

**show users all** ††

# **lockable**

To enable the EXEC command **lock**, use the **lockable** global configuration command The **no lockable** command reinstates the default, which does not allow the terminal to be locked.

**lockable no lockable**

# **Syntax Description**

This command has no arguments or keywords.

### **Default**

Not lockable

# **Command Mode**

Global configuration

# **Usage Guidelines**

This command allows a terminal to be temporarily inaccessible by use of a temporary password.

# **Example**

The following example sets the terminal to the lockable state:

lockable

# **Related Command**

Two daggers (††) indicate that the command is documented in the *Cisco Access Connection Guide*. **lock** ††

# **login (line configuration)**

To enable password checking at login, use the **login** line configuration command. Use the **no login** command to disable password checking and allow connections without a password.

**login** [**local | tacacs**] **no login**

#### **Syntax Description**

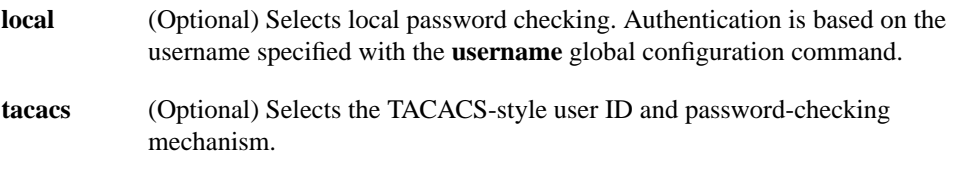

#### **Default**

By default, virtual terminals require a password. If you do not set a password for a virtual terminal, it will respond to attempted connections by displaying an error message and closing the connection.

#### **Command Mode**

Line configuration

#### **Usage Guidelines**

If you specify **login** without the **local** or **tacacs** option, authentication is based on the password specified with the **password** line configuration command.

### **Examples**

The following example sets the password letmein on virtual terminal line 4:

```
line vty 4
password letmein
login
```
The following example illustrates how to enable the TACACS-style user ID and password-checking mechanism:

```
line 0
password mypassword
login tacacs
```
# **Related Commands**

A dagger (†) indicates that the command is documented in another chapter.

**enable password** † **password username** †

# **login-string**

To define a string of characters that the router sends to a host after a successful Telnet connection, use the **login-string** global configuration command. This command applies only to rlogin and Telnet sessions. The **no login-string** command removes the login string.

```
login-string hostname d message [%secp] [%secw] [%b] d
no login-string hostname
```
# **Syntax Description**

*hostname* Specifies the name of the host.

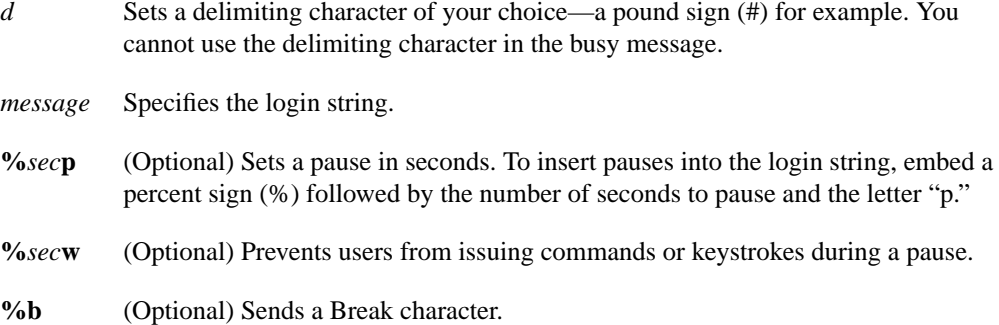

#### **Default**

No login strings are defined.

#### **Command Mode**

Global configuration

#### **Usage Guidelines**

Follow the command with one or more blank spaces and a delimiting character of your choice. Then enter one or more lines of text, terminating the message with the second occurrence of the delimiting character. To use a percent sign in the login string, precede it with another percent sign; that is, type the characters "%%." The options can be used anywhere within the message string.

Π

#### **Example**

In the following example, the value %5p causes a 5-second pause:

```
login-string office #ATDT 555-1234
%5p hello
#
```
# **modem answer-timeout**

To set the amount of time that the router waits for CTS after raising DTR in response to RING, use the **modem answer-timeout** line configuration command. The **no** form of this command reverts the router to the default value.

**modem answer-timeout** *seconds* **no modem answer-timeout**

### **Syntax Description**

*seconds* Specifies the timeout interval in seconds.

#### **Default**

15 seconds

### **Command Mode**

Line configuration

#### **Usage Guidelines**

This command applies to the auxiliary port only. It is useful for modems that take a long time to synchronize to the appropriate line speed.

### **Example**

The following example sets the timeout interval to 20 seconds:

line aux 0 modem answer-timeout 20

**Related Commands**

**modem callin modem in-out**

# **modem callin**

To support dial-in modems that use DTR to control the off-hook status of the modem, use the **modem callin** line configuration command. In response to RING, the modem raises the DTR signal, which answers the modem. At the end of the session, the router lowers DTR, which disconnects the modem. The **no** form of this command disables this feature.

**modem callin no modem callin**

# **Syntax Description**

This command has no arguments or keywords.

**Default**

No modem control

#### **Command Mode**

Line configuration

# **Usage Guidelines**

This command applies to the auxiliary port only.

### **Example**

The following example causes the modem connected to the router to raise DTR in response to RING:

line aux 0 modem callin

#### **Related Commands**

**modem answer-timeout modem in-out**

# **modem callout**

To configure a line for reverse connections, use the **modem callout** line configuration command. The **no** form of this command disables this feature.

**modem callout no modem callout**

#### **Syntax Description**

This command has no arguments or keywords.

### **Default**

No modem control

# **Command Mode**

Line configuration

# **Usage Guidelines**

This command applies to the auxiliary port only and supports ports connected to computers that are designed to be connected to modems.

#### **Example**

The following example configures the line for reverse connections:

line aux 0 modem callout

# **Related Commands**

**modem in-out rotary**

# **modem cts-required**

To configure a line to require a Clear To Send (CTS) signal, use the **modem cts-required** line configuration command. Use the **no** form of this command to disable this feature.

**modem cts-required no modem cts-required**

#### **Syntax Description**

This command has no arguments or keywords.

# **Default**

No modem control

### **Command Mode**

Line configuration

#### **Usage Guidelines**

This command applies to the auxiliary port only. It supports lines that either the user or the network can activate. It is useful for closing connections from a user's terminal when the terminal is turned off and for preventing disabled printers and other devices in a rotary group from being considered.

#### **Example**

The following example configures a line to require a CTS signal:

```
line aux 0
modem cts-required
```
#### **Related Command**

**rotary**

# **modem dtr-active**

To configure a line to leave DTR low unless the line has an active incoming connection or an EXEC process, use the **modem dtr-active** line configuration command. The **no** form of this command disables this feature.

**modem dtr-active no modem dtr-active**

# **Syntax Description**

This command has no arguments or keywords.

**Default** No modem control

#### **Command Mode**

Line configuration

#### **Usage Guidelines**

This command applies to the auxiliary port only. It can be useful if the line is connected to an external device (for example, a timesharing system) that needs to know whether a line is in active use. The **modem dtr-active** command is similar to the **no modem** line configuration command.

# **Example**

The following example illustrates how to configure the auxiliary port for low DTR:

line aux 0 modem dtr-active

# **modem in-out**

To configure a line for both incoming and outgoing calls, use the **modem in-out** line configuration command. The **no** form of this command disables this feature.

**modem in-out no modem in-out**

#### **Syntax Description**

This command has no arguments or keywords.

### **Default**

No modem control

# **Command Mode**

Line configuration

# **Usage Guidelines**

This command applies to the auxiliary port only.

### **Example**

The following example illustrates how to configure the auxiliary port for both incoming and outgoing calls:

line aux 0 modem in-out

# **Related Commands**

A dagger (†) indicates that the command is documented in another chapter.

**dialer** † **parity**
# **modem ri-is-cd**

To configure a line for a high-speed modem, use the **modem ri-is-cd** line configuration command. The **no** form of this command disables this feature.

**modem ri-is-cd no modem ri-is-cd**

#### **Syntax Description**

This command has no arguments or keywords.

# **Default**

No modem control

# **Command Mode**

Line configuration

#### **Usage Guidelines**

This command applies to the auxiliary port only. It supports modems that can automatically handle telephone line activity, such as answering the telephone after a certain number of rings.

# **Example**

The following example illustrates how to configure the auxiliary port for a high-speed modem:

```
line aux 0
modem ri-is-cd
```
# **Related Commands**

A dagger (†) indicates that the command is documented in another chapter.

**dialer** † **parity**

# **notify**

To enable terminal notification about pending output from other connections, use the **notify** line configuration command. The **no notify** command ends notification.

**notify no notify**

#### **Syntax Description**

This command has no arguments or keywords.

## **Default**

Disabled

# **Command Mode**

Line configuration

#### **Usage Guidelines**

The command sets a line to inform a user who has multiple, concurrent Telnet connections when output is pending on a connection other than the current one.

#### **Example**

The following example sets up notification of pending output from connections on virtual terminal lines 0 to 4:

```
line vty 0 4
notify
```
# **Related Command**

Two daggers (††) indicate that the command is documented in the *Cisco Access Connection Guide*.

**terminal notify** ††

# **padding**

To set the padding on a specific output character, use the **padding** line configuration command. The **no padding** command removes padding for the specified output character.

**padding** *ascii-number count* **no padding** *ascii-number*

# **Syntax Description**

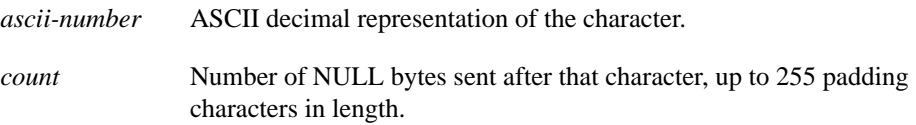

# **Default**

Padding is not configured.

# **Command Mode**

Line configuration

#### **Usage Guidelines**

Use this command if the device attached is an old terminal that requires padding after certain characters (such as ones that scrolled or moved the carriage). See the "ASCII Character Set" appendix for a list of ASCII characters.

#### **Example**

The following example pads a Return (ASCII decimal 13) with 25 NULL bytes:

line console padding 13 25

#### **Related Command**

Two daggers (††) indicate that the command is documented in the *Cisco Access Connection Guide*.

```
terminal padding ††
```
# **parity**

To define generation of a parity bit, use the **parity** line configuration command. **parity** {**none** | **even** | **odd** | **space** | **mark**}

# **Syntax Description**

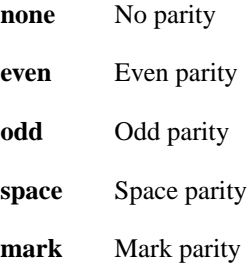

# **Default**

No parity

# **Command Mode**

Line configuration

# **Usage Guidelines**

This command pertains to the auxiliary port only.

# **Example**

The following example changes the default of no parity to even parity:

line aux 0 parity even

# **Related Command**

Two daggers (††) indicate that the command is documented in the *Cisco Access Connection Guide*.

**terminal parity** ††

# **password**

To specify a password on a line, use the **password** line configuration command. Use the **no password** command to remove the password.

**password** *password* **no password**

#### **Syntax Description**

*password* Case-sensitive character string that specifies the line password. The first character cannot be a number. The string can contain any alphanumeric characters, including spaces, up to 80 characters. You cannot specify the *password* in the format *number-space-anything*. The space after the number causes problems. For example, *hello 21* is a legal password, but *21 hello* is not. The password checking is case sensitive. For example, the password *Secret* is different than the password *secret*.

#### **Default**

No password is specified.

#### **Command Mode**

Line configuration

#### **Usage Guidelines**

When an EXEC is started on a line with password protection, the EXEC prompts for the password. If the user enters the correct password, the EXEC prints its normal privileged prompt. The user can try three times to enter a password before the EXEC exits and returns the terminal to the idle state.

#### **Example**

The following example removes the password from virtual terminal lines 1 to 4:

```
line vty 1 4
no password
```
#### **Related Commands**

A dagger (†) indicates that the command is documented in another chapter.

**enable password** † **login** (line configuration)

# **private**

To save user EXEC command changes between terminal sessions, use the **private** line configuration command. Use the **no private** command to restore the default condition.

**private no private**

#### **Syntax Description**

This command has no arguments or keywords.

# **Default**

User-set configuration options are cleared with the EXEC command **exit** or when the interval set with the **exec-timeout** line configuration command has passed.

## **Command Mode**

Line configuration

#### **Usage Guidelines**

This command ensures that the terminal parameters the user sets remain in effect between terminal sessions. This behavior is desirable for terminals in private offices.

#### **Example**

The following example sets up virtual terminal line 1 to keep all user-supplied settings at system restarts:

line vty 1 private

#### **Related Commands**

A dagger (†) indicates that the command is documented in another chapter.

**exec-timeout exit**†

# **refuse-message**

To define a line-in-use message, use the **refuse-message** line configuration command. Use the **no refuse-message** command to disable the message.

**refuse-message** *d message d* **no refuse-message**

#### **Syntax Description**

*d* Delimiting character of your choice—a pound sign (#) for example. You cannot use the delimiting character in the message.

*message* Message text.

# **Default**

No line-in-use message is defined.

#### **Command Mode**

Line configuration

#### **Usage Guidelines**

Follow the command with one or more blank spaces and a delimiting character of your choice. Then enter one or more lines of text, terminating the message with the second occurrence of the delimiting character. You cannot use the delimiting character within the text of the message.

When you define a message using this command, the router does the following:

- **1** Accepts the connection.
- **2** Prints the custom message.
- **3** Clears the connection.

#### **Example**

In the following example, line 0 is configured with a lines-in-use message, and the user is instructed to try again later:

```
line aux 0
refuse-message /The dial-out modem is currently in use.
Please try again later./
```
# **rotary**

To define a group of lines consisting of one of more virtual terminal lines or one auxiliary port line, use the **rotary** line configuration command. Use the **no rotary** command to remove a line or group of lines from a rotary group.

**rotary** *group* **no rotary**

#### **Syntax Description**

*group* Integer between 1 and 100 that you choose to identify the rotary group.

### **Default**

No rotary groups are defined.

#### **Command Mode**

Line configuration

#### **Usage Guidelines**

Typically, rotary groups are used on devices with multiple modem connections to allow connections to the next free line in a hunt group. On routers, which can have only one modem line (the auxiliary port), rotary groups are still useful for defining groups of virtual terminal lines, or for defining a rotary group consisting of the single auxiliary port. Putting the auxiliary port in a rotary group is useful because the auxiliary port is not necessarily the same line on all hardware; by putting it in a rotary group, you don't have to track the line number.

Connections to a rotary group can take advantage of the following features:

- Clear To Send (CTS)—If a line in a rotary group is configured to require CTS, the router skips that line if CTS from the attached device is low. This feature enables the router to automatically avoid inactive host ports. To enable this feature, use the **modem cts-required** line configuration command.
- RS-232 handshaking—Rotary groups are often associated with large terminal switches that require an RS-232 handshake before forming a connection. In this case, use the **modem callout** line configuration command to configure the lines in the group. If the RS-232 handshake fails on a line, the router steps to the next free line in the rotary group and restarts the negotiation.
- Access control—You can use access lists for groups of virtual terminal lines.
- Session timeout—Use the **session-timeout** line configuration command to set an interval for a line so that if no activity occurs on a remotely initiated connection for that interval the router closes the connection. The router assumes that the host has crashed or is otherwise inaccessible.

The remote host must specify a particular TCP port on the router to connect to a rotary group with connections to an individual line. The available services are the same, but the TCP port numbers are different. Table 4-1 lists the services and port numbers for both rotary groups and individual lines.

For example, if Telnet protocols are required, the remote host connects to the TCP port numbered 3000 (decimal) plus the rotary group number. If the rotary group identifier is 13, the corresponding TCP port is 3013.

| <b>Services Provided</b>                 | <b>Base TCP Port for Rotaries</b> | <b>Base TCP Port for Individual</b><br>Lines |
|------------------------------------------|-----------------------------------|----------------------------------------------|
| <b>Telnet Protocol</b>                   | 3000                              | 2000                                         |
| Raw TCP protocol (no<br>Telnet protocol) | 5000                              | 4000                                         |
| Telnet protocol, binary mode             | 7000                              | 6000                                         |

**Table 4-1 Services and Port Numbers for Rotary Groups and Lines**

# **Example**

The following example establishes a rotary group consisting of virtual terminal lines 2 through 4 and defines a password on those lines. By using Telnet to connect to TCP port 3001, the user gets the next free line in the rotary group. The user does not have to remember the range of line numbers associated with the password.

```
line vty 2 4
rotary 1
password letmein
login
```
# **Related Commands**

A dagger (†) indicates that the command is documented in another chapter.

**dialer** † **modem callout modem cts-required session-timeout**

# **rxspeed**

To set the terminal baud rate receive (from terminal) speed, use the **rxspeed** line configuration command.

**rxspeed** *bps*

#### **Syntax Description**

*bps* Baud rate in bits per second (bps); see Table 4-2 for settings.

#### **Default**

9600 bps

# **Command Mode**

Line configuration

#### **Usage Guidelines**

This command pertains to the auxiliary port only. Set the speed to match the baud rate of whatever device you have connected to the port. Some baud rates available on devices connected to the port might not be supported on the router. The router will indicate if the speed you select is not supported. Use Table 4-2 as a guide for setting the line speeds.

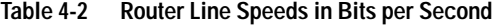

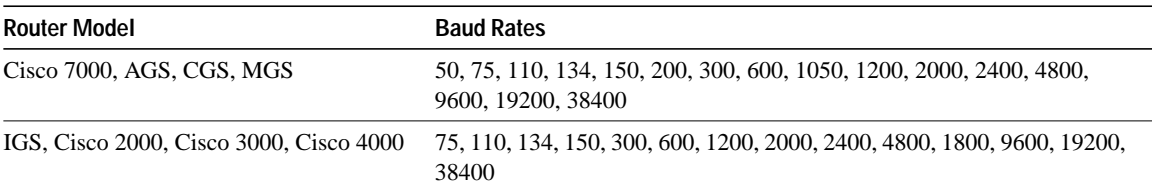

I

#### **Example**

The following example sets the auxiliary line receive rate to 2400 bps:

line aux 0 rxspeed 2400

**Related Commands speed txspeed**

# **script activation**

To specify that a chat script start on a line any time the line is activated, use the **script activation** line configuration command. Use the **no** form of this command to disable this feature.

**script activation** *regexp* **no script activation**

#### **Syntax Description**

*regexp* Regular expression that specifies the set of modem scripts that might be executed. The first script name that matches the argument *regexp* will be used.

#### **Default**

Disabled

# **Command Mode**

Line configuration

#### **Usage Guidelines**

This command provides an asynchronous handshake to a user or device that activates the line. It can only be used on the auxiliary port of the router. The line can be activated by several events, such as a user issuing a carriage return on a vacant line, by a modem on the line sensing an incoming carrier, or an asynchronous device (such as a communication server) sending data. Each time an EXEC session is started on a line, the system checks to see if a **script activation** command is configured on the line. If so, and the argument *regexp* (a regular expression) matches an existing chat script name, the matched script is run on the line.

The **script activation** command can mimic a login handshake of another system. For example, a system that dials into the auxiliarey port on a router and expects an IBM mainframe login handshake can be satisfied with an appropriate **activation** script.

This command can also send strings to asynchronous devices that are connecting or dialing into a communication server.

The **script activation** command functions only on physical terminal lines (tty). It does not function on virtual terminal (vty) lines.

#### **Example**

The following example specifies that the chat script with a name that includes telebit will be activated whenever line 0 is activated:

line aux 0 script activation telebit

# **Related Commands**

A dagger (†) indicates that the command is documented in another chapter.

**chat-script dialer map modem-script system-script**† **dialer map modem-script system-script name**† **script activation script connection script dialer**† **script reset script startup start-chat**

# **script connection**

To specify that a chat script start on a line any time a remote network connection is made to a line, use the **script connection** line configuration command. Use the **no** form of this command to disable this feature.

**script connection** *regexp* **no script connection**

## **Syntax Description**

*regexp* Specifies the set of modem scripts that might be executed. The first script name that matches the argument *regexp* will be used.

#### **Default**

Disabled

#### **Command Mode**

Line configuration

#### **Usage Guidelines**

This command provides modem dialing commands and commands for logging onto remote systems. The **script connection** command functions only on physical terminal (tty) lines. It does not function on virtual terminal (vty) lines.

This command can be used to initialize an asynchronous device sitting on a line to which a reverse network connection is made. This command can only be used on the auxiliary port of the router.

#### **Example**

The following example specifies that the chat script with a name that includes inband will be activated whenever a remote connection to line 0 is established. The router can send a login string and password to the UNIX server when a network tunneling connection comes into line 0, the auxiliary port.

```
line aux 0
script connection inband
```
#### **Related Commands**

A dagger (†) indicates that the command is documented in another chapter

**chat-script dialer map modem-script system-script**† **dialer map modem-script system-script name**† **script activation script dialer**† **script reset script startup start-chat**

# **script reset**

To specify that a chat script start on a line any time the specified line is reset, use the **script reset** line configuration command. Use the **no** form of this command to disable this feature.

**script reset** *regexp* **no script reset**

#### **Syntax Description**

*regexp* Specifies the set of modem scripts that might be executed. The first script name that matches the argument *regexp* will be used.

#### **Default**

Disabled

# **Command Mode**

Line configuration

#### **Usage Guidelines**

Chat scripts provide modem dialing commands and commands for logging onto remote systems. Use this command to reset a modem attached to a line every time a call is dropped.

The **script reset** command functions only on physical terminal lines (tty). It does not function on virtual terminal (vty) lines. This command can only be used on the auxiliary port of the router.

#### **Example**

This example specifies that any chat script name with the word *linebackup* in it will be activated any time line 0 is reset:

line aux 0 script reset linebackup

#### **Related Commands**

A dagger (†) indicates that the command is documented in another chapter.

**chat-script dialer map modem-script system-script**† **dialer map modem-script system-script name**† **script activation script connection script dialer**† **script startup start-chat**

# **script startup**

To specify that a chat script start on a line any time the router is powered up, use the **script startup** line configuration command. Use the **no** form of this command to disable this feature.

**script startup** *regexp* **no script startup**

#### **Syntax Description**

*regexp* Specifies the set of modem scripts that might be executed. The first script name that matches the argument *regexp* will be used.

#### **Default**

Disabled

# **Command Mode**

Line configuration

#### **Usage Guidelines**

Use this command to initialize asynchronous devices connected to a line when the router is powered up or reloaded. You can also use it to start up a banner other than the default banner on lines. The script startup command functions only on physical terminal (tty) lines. It does not function on virtual terminal (vty) lines. This command can only be used on the auxiliary port of the router.

#### **Example**

The following example specifies the startup chat script as *linestart*:

```
line 0
script startup linestart
```
#### **Related Command**

A dagger (†) indicates that the command is documented in another chapter.

**chat-script dialer map modem-script system-script**† **dialer map modem-script system-script name**† **script activation script connection script dialer**† **script reset start-chat**

# **service linenumber**

To configure the router to display line number information after the EXEC or incoming banner, use the **service linenumber** global configuration command. To disable this function, use the **no** form of the command.

**service linenumber no service linenumber**

# **Syntax Description**

This command has no arguments or keywords.

**Default**

Disabled

### **Command Mode**

Global configuration

#### **Usage Guidelines**

With the **service linenumber** command, you can have the router display the host name, line number, and location each time an EXEC is started or an incoming connection is made. The line number banner appears immediately after the EXEC banner or incoming banner. It is useful for tracking problems with modems because the host and line for the modem connection are listed. Modem type information can also be included.

#### **Example**

The following example illustrates the type of line number information that can appear after the EXEC banner:

```
user1@location1%telnet router2 2001
Trying 131.109.44.37
Connected to user1-gw.cisco.com
Escape character is '^]'.
router1 line 1 virtual terminal 0
```
# **session-limit**

To set the maximum number of terminal sessions per line, use the **session-limit** line configuration command. The **no session-limit** command removes any specified session limit.

**session-limit** *session-number* **no session-limit**

# **Syntax Description**

*session-number* Specifies the maximum number of sessions.

# **Default**

The default and set session limits are displayed with the **show terminal** EXEC command.

#### **Command Mode**

Line configuration

# **Example**

The following example limits the number of sessions to eight on the auxiliary port:

line aux 0 session-limit 8

# **session-timeout**

To set the interval for closing the connection when there is no input or output traffic, use the **session-timeout** line configuration command. The **no session-timeout** command removes the timeout definition.

**session-timeout** *minutes* [**output**] **no session-timeout**

# **Syntax Description**

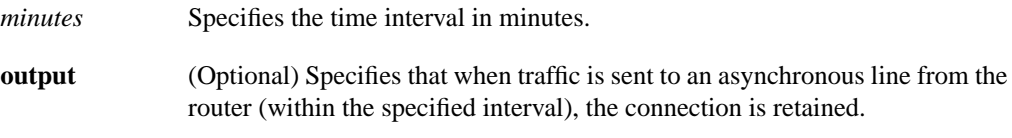

#### **Default**

The default interval is zero, indicating the router maintains the connection indefinitely.

### **Command Mode**

Line configuration

#### **Usage Guidelines**

This command sets the interval that the router waits for traffic before closing the connection to a remote computer and returning the terminal to an idle state. If the keyword **output** is not specified, the session timeout interval is based solely on detected input from the user. You can specify a session timeout on each port.

#### **Examples**

The following example sets an interval of 20 minutes and specifies that the timeout is subject to traffic detected from the user (input only):

```
line aux 0
session-timeout 20
```
# **show line**

To display a terminal line's parameters, use the **show line** EXEC command.

**show line** [*line-number*]

#### **Syntax Description**

*line-number* (Optional) Absolute line number of the line for which you want to list parameters.

# **Command Mode**

EXEC

## **Sample Display**

The following sample output from the **show line** command shows that line 2 is a virtual terminal with a transmit and receive rate of 9600 bps. Also shown is the modem state, terminal screen width and length, and so on.

Overruns occur when the UART serving the line receives a byte but has nowhere to put it because previous bytes have not been taken from the UART by the host CPU. The byte is lost, and the overrun count increases when theCPU next looks at UART status.

```
Router# show line 2
 Tty Typ Tx/Rx A Modem Roty AccO AccI Uses Noise Overruns
   2 VTY 9600/9600 - - - - - 0 0 0/0
Line 2, Location: "", Type: ""
Length: 24 lines, Width: 80 columns
Baud rate (TX/RX) is 9600/9600
Status: No Exit Banner
Capabilities: none
Modem state: Idle
Special Chars: Escape Hold Stop Start Disconnect Activation
             \lambda \lambda x none - - none
Timeouts: Idle EXEC Idle Session Modem Answer Session Dispatch<br>0:10:00 never 0:00:15 not imp not set
             0:10:00 never 0:00:15 not imp not set
Session limit is not set.
Editing is enabled.
History is enabled, history size is 10.
Allowed transports are telnet mop. Preferred is telnet.
No output characters are padded
Characters causing immediate data dispatching:
   Char ASCII
```
# **special-character-bits**

To configure the number of data bits per character for special characters such as software flow control characters and escape characters, use the **special-character-bits** line configuration command.

```
special-character-bits {7 | 8}
```
#### **Syntax Description**

**7** Selects the 7-bit ASCII character set.

**8** Selects the full 8-bit character set for special characters.

### **Default**

7-bit ASCII character set

# **Command Mode**

Line configuration

#### **Usage Guidelines**

Setting the special character bits to 8 allows you to use twice as many special characters as with the 7-bit ASCII character set. The special characters affected by this setting are the escape, hold, stop, start, disconnect, and activation characters.

## **Example**

The following example allows the full 8-bit international character set for special characters on the auxiliary port:

line aux 0 special-character-bits 8

#### **Related Commands**

Two daggers (††) indicate that the command is documented in the *Cisco Access Connection Guide*.

**default-value exec-character-bits default-value special-character-bits exec-character-bits terminal exec-character-bits** †† **terminal special-character-bits** ††

# **speed**

To set the terminal baud rate, use the **speed** line configuration command. The command sets both the transmit (to terminal) and receive (from terminal) speeds.

**speed** *bps*

## **Syntax Description**

*bps* Baud rate in bits per second (bps); see Table 4-3 for settings.

#### **Default**

9600 bps

# **Command Mode**

Line configuration

## **Usage Guidelines**

This command pertains to the auxiliary port only. Set the speed to match the baud rate of whatever device you have connected to the port. Some baud rates available on devices connected to the port might not be supported on the router. The router will indicate if the speed you select is not supported. Use the following table as a guide for setting the line speeds.

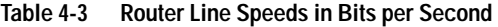

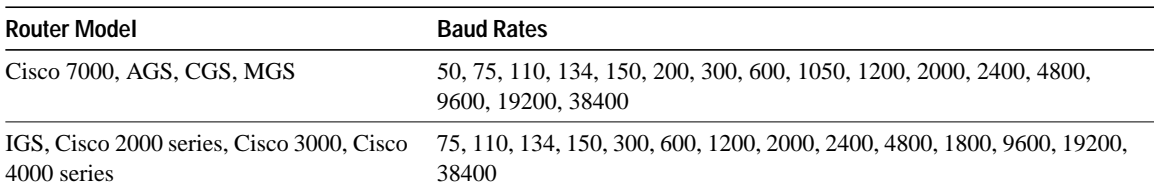

# **Example**

The following example sets the auxiliary line to 2400 bps:

line aux 0 speed 2400

**Related Commands rxspeed txspeed**

# **start-character**

To set the flow control start character, use the **start-character** line configuration command. The command defines the character that signals the start of data transmission when software flow control is in effect. The **no start-character** command removes the character.

**start-character** *ascii-number* **no start-character**

# **Syntax Description**

*ascii-number* ASCII decimal representation of the start character

# **Default**

ASCII decimal 17

# **Command Mode**

Line configuration

#### **Usage Guidelines**

See the "ASCII Character Set" appendix for a list of ASCII characters.

# **Example**

The following example changes the start character to Ctrl-B, which is ASCII decimal 2:

 $\blacksquare$ 

line aux 0 start-character 2

# **Related Commands**

**flowcontrol stop-character**

# **start-chat**

To manually start a chat script, use the **start-chat** privileged EXEC command. Use the **no** form of this command to stop the chat script.

**start-chat** *regexp* [**aux 0** [*dialer-string*]] **no start-chat**

# **Syntax Description**

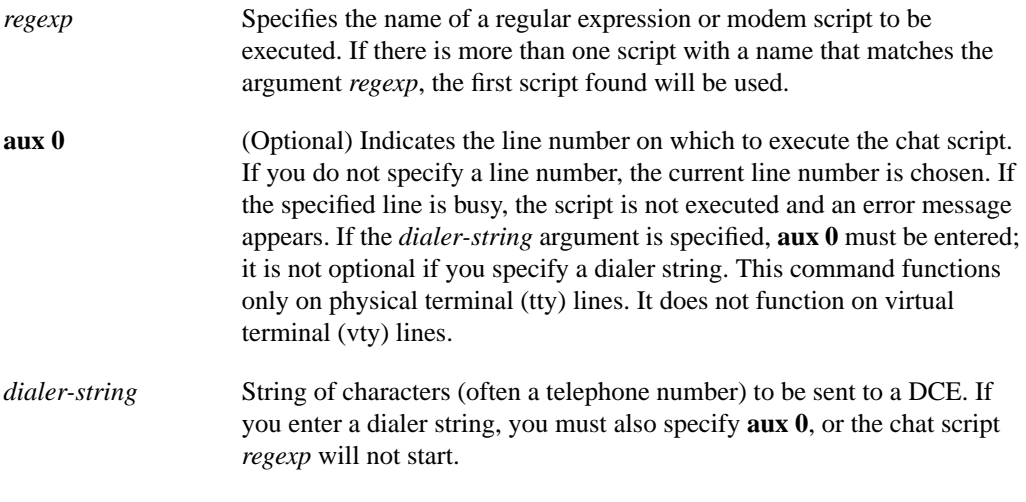

## **Default**

Disabled

## **Command Mode**

Privileged EXEC

## **Usage Guidelines**

This command provides modem dialing commands for a chat script that you want to apply immediately to a line. If you do not specify a line, the script runs on the current line. If the specified line is already in use, the script is not activated and an error message appears. This command can only be used on the auxiliary port of the router.

The argument *regexp* is used to specify the name of the modem script that is to be executed. The first script that matches the argument in this command and the dialer map command will be used. For more information about regular expressions, refer to the appendix "Regular Expressions" in this chapter.

# **Example**

The following example manually starts the chat script with the word *telebit* in its name on line 0:

```
Cisco2509# start-chat telebit aux 0
```
# **Related Commands**

A dagger (†) indicates that the command is documented in another chapter.

**chat-script dialer map modem-script system-script**† **dialer map modem-script system-script name**† **script activation script connection script dialer**† **script reset script startup**

# **stop-character**

To set the flow control stop character, use the **stop-character** line configuration command. The **no stop-character** command removes the character.

**stop-character** *ascii-number* **no stop-character**

#### **Syntax Description**

*ascii-number* ASCII decimal representation of the stop character

**Default**

ASCII decimal 19

#### **Command Mode**

Line configuration

# **Usage Guidelines**

This command defines the character that signals the end of data transmission when software flow control is in effect. See the "ASCII Character Set" appendix for a list of ASCII characters.

# **Example**

The following example changes the stop character to Ctrl-E, which is ASCII decimal 5:

line aux 0 stop-character 5

**Related Commands flowcontrol start-character**

# **stopbits**

To set the number of the stop bits transmitted per byte, use the **stopbits** line configuration command.

**stopbits** {**1** | **1.5** | **2**}

# **Syntax Description**

- **1** One stop bit
- **1.5** One and one-half stop bits
- **2** Two stop bits

#### **Default**

2 stop bits

## **Command Mode**

Line configuration

# **Example**

The following example changes the default from 2 stop bits to 1 as a performance enhancement:

line aux 0 stopbits 1

# **telnet break-on-ip**

To configure the router to generate a hardware Break signal upon receiving an Interrupt Process (IP) command, use the **telnet break-on-ip** line configuration command.

**telnet break-on-ip**

#### **Syntax Description**

This command has no arguments or keywords.

**Default**

Disabled.

# **Command Mode**

Line configuration

#### **Usage Guidelines**

This command causes the system to generate a hardware Break signal on the RS-232 line that is associated with a reverse Telnet connection. It is useful when a Telnet Interrupt Process (IP) command is received on that connection because it can control the translation of Telnet IP commands into X.25 Break indications. It is also a useful workaround in the following situations:

- Several user Telnet programs send an IP command, but cannot send a Telnet break signal.
- Some Telnet programs implement a Break signal that sends an IP command.
- Some RS-232 hardware devices use a hardware Break signal for various purposes. A hardware Break signal is generated when a Telnet Break command is received.

#### **Example**

In the following example, the auxiliary port is configured with the **telnet break-on-ip** command. The location text indicates that this refers to the high-speed modem.

```
line aux 0
location high-speed modem
telnet break-on-ip
```
#### **Related Commands**

Two daggers (††) indicate that the command is documented in the *Cisco Access Connection Guide*.

```
connect ††
telnet (EXEC) ††
terminal telnet break-on-ip ††
```
# **telnet refuse-negotiations**

To configure a line using Telnet to refuse to negotiate full-duplex, remote echo options on incoming connections, use the **telnet refuse-negotiations** line configuration command.

**telnet refuse-negotiations**

#### **Syntax Description**

This command has no arguments or keywords.

**Default**

Disabled.

# **Command Mode**

Line configuration

#### **Usage Guidelines**

This command is used on reverse Telnet connections to allow the router to refuse these requests from the other end. This command suppresses negotiation of the Telnet Remote Echo and Suppress Go Ahead options.

Ī

#### **Example**

The following example shows how to set the auxiliary port to refuse full-duplex, remote echo requests:

line aux 0 telnet refuse-negotiations

#### **Related Commands**

Two daggers (††) indicate that the command is documented in the *Cisco Access Connnection Guide*.

**connect** †† **telnet** (EXEC) †† **terminal telnet refuse-negotiations** ††

# **telnet speed**

To allow the router to negotiate transmission speed of the line to a connected device, use the **telnet speed** line configuration command.

**telnet speed** *default-speed maximum-speed*

# **Syntax Description**

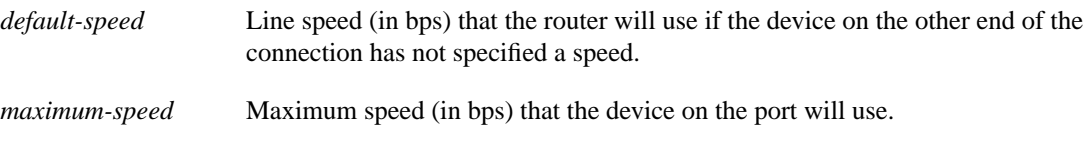

# **Default**

Disabled

# **Command Mode**

Line configuration

#### **Usage Guidelines**

Negotiates speeds on reverse Telnet lines. You can match line speeds on remote systems in reverse Telnet, on host machines hooked up to a router to access the network, or on a group of console lines hooked up to the router, when disparate line speeds are in use at the local and remote ends of the connection. Line speed negotiation adheres to the Remote Flow Control option, defined in RFC 1080.

## **Example**

The following example allows the router to negotiate a bit rate on the line using the Telnet option. If no speed is negotiated, the line will run at 2400 bits per second. If the remote host requests a speed of greater than 9600 bps, then 9600 will be used.

```
line aux 0
telnet speed 2400 9600
```
## **Related Commands**

Two daggers (††) indicate that the command is documented in the *Cisco Access Connection Guide*.

**connect** †† **telnet** (EXEC) †† **terminal telnet speed**††

# **telnet sync-on-break**

To configure the router to cause an incoming connection to send a Telnet synchronize signal when it receives a Telnet Break signal, use the **telnet sync-on-break** line configuration command.

#### **telnet sync-on-break**

#### **Syntax Description**

This command has no arguments or keywords.

**Default**

Disabled.

# **Command Mode**

Line configuration

#### **Usage Guidelines**

Causes a reverse Telnet line to send a Telnet Synchronize signal when it receives a Telnet Break signal. This option is used very rarely to ensure the ordering of break reception with respect to data characters sent after the break.

Ī

#### **Example**

In the following example, the auxiliary port is configured with the **telnet sync-on-break** command:

```
line aux 0
telnet sync-on-break
```
# **Related Commands**

Two daggers (††) indicate that the command is documented in the *Cisco Access Connection Guide*.

**connect** †† **telnet** (EXEC) †† **terminal telnet sync-on-break** ††

Ī

# **telnet transparent**

To configure the router to send a carriage return (CR) as a CR followed by a NULL instead of a CR followed by a line feed (LF), use the **telnet transparent** line configuration command.

#### **telnet transparent**

# **Syntax Description**

This command has no arguments or keywords.

**Default**

Disabled.

# **Command Mode**

Line configuration

## **Usage Guidelines**

This command is useful for coping with different interpretations of end-of-line handling in the Telnet protocol specification.

# **Example**

The following example causes the router, when sending a CR, to send a CR followed by a NULL character:

line aux 0 telnet transparent

# **Related Commands**

Two daggers (††) indicate that the command is documented in the *Cisco Access Connection Guide*.

**connect** †† **telnet** (EXEC) †† **terminal telnet transparent** ††

# **terminal-type**

To specify the type of terminal connected to a line, use the **terminal-type** line configuration command. The command records the type of terminal connected to the line. The **no terminal-type** command removes any information about the type of terminal and resets the line to the default terminal emulation.

**terminal-type** *terminal-name* **no terminal-type**

#### **Syntax Description**

*terminal-name* Terminal name and type

#### **Default**

VT100

#### **Command Mode**

Line configuration

# **Usage Guidelines**

The argument *terminal-name* provides a record of the terminal type and allows terminal negotiation of display management by hosts that provide that type of service.

# **Example**

The following example defines the terminal on the console as a type VT220:

```
line console
terminal-type VT220
```
# **Related Command**

Two daggers (††) indicate that the command is documented in the *Cisco Access Connection Guide*.

**terminal terminal-type** ††

# **transport input**

To allow the system administrator to define which protocols to use to connect to a specific line of the router, use the **transport input** line configuration command.

**transport input** {**mop | telnet | none**}

#### **Syntax Description**

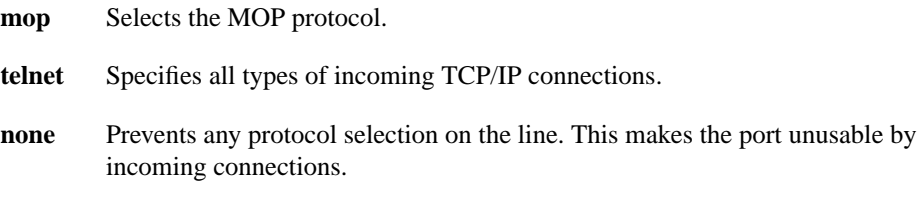

# **Default**

Both protocols allowed on the line

# **Command Mode**

Line configuration

#### **Usage Guidelines**

You can specify one protocol, multiple protocols, or else specify **none**.

This command can be useful in distributing resources among different types of users, or making certain that only specific hosts can access a particular port. When using protocol translation, the **transport input** command is also useful in controlling exactly which protocols can be translated to other protocols when using two-step translation.

Access lists for each individual protocol may be defined in addition to the allowances created by the **transport input** command.

## **Example**

The following example sets the preferred incoming protocol to Telnet:

```
line vty 0 32
transport input telnet
```
# **Related Commands**

Two daggers (††) indicate that the command is documented in the *Cisco Access Connection Guide*.

**terminal transport input** †† **transport output transport preferred**

# **transport output**

To determine the protocols that can be used for outgoing connections from a line, use the **transport output** line configuration command.

**transport output** {**telnet | none**}

#### **Syntax Description**

- **telnet** Selects the TCP/IP Telnet protocol. It allows a user at one site to establish a TCP connection to a login server at another site.
- **none** Prevents any protocol selection on the line. The system normally assumes that any unrecognized command is a host name. If the protocol is set to **none**, the system no longer makes that assumption. No connection will be attempted if the command is not recognized.

## **Default**

Telnet

### **Command Mode**

Line configuration

# **Example**

The following example prevents any protocol selection:

transport output none

# **Related Commands**

Two daggers (††) indicate that the command is documented in the *Cisco Access Connection Guide*.

**terminal transport output** †† **transport input transport preferred**

# **transport preferred**

To specify the transport protocol the router uses if the user does not specify one when initiating a connection, use the **transport preferred** line configuration command.

```
transport preferred {telnet | none}
```
#### **Syntax Description**

- **telnet** Selects the TCP/IP Telnet protocol. It allows a user at one site to establish a TCP connection to a login server at another site.
- **none** Prevents any protocol selection on the line. The system normally assumes that any unrecognized command is a host name. If the protocol is set to **none**, the system no longer makes that assumption. No connection will be attempted if the command is not recognized.

#### **Default**

Telnet

# **Command Mode**

Line configuration

### **Usage Guidelines**

Specify **transport preferred none** to prevent errant connection attempts.

#### **Example**

The following example sets the preferred protocol to Telnet on virtual terminal line 1:

```
line vty 1
transport preferred telnet
```
#### **Related Commands**

Two daggers (††) indicate that the command is documented in the *Cisco Access Connection Guide*.

**terminal transport preferred** †† **transport input transport output**
# **txspeed**

To set the terminal transmit baud rate (to terminal), use the **txspeed** line configuration command.

**txspeed** *bps*

## **Syntax Description**

*bps* Baud rate in bits per second (bps); see Table 4-4 for settings.

# **Default**

9600 bps

# **Command Mode**

Line configuration

#### **Usage Guidelines**

Set the speed to match the baud rate of whatever device you have connected to the port. Some baud rates available on devices connected to the port might not be supported on the router. The router will indicate if the speed you select is not supported. Use Table 4-4 as a guide for setting the line speeds.

**Table 4-4 Router Line Speeds in Bits per Second**

| <b>Router Model</b>                                      | <b>Baud Rates</b>                                                                         |
|----------------------------------------------------------|-------------------------------------------------------------------------------------------|
| Cisco 7000, AGS, CGS, MGS                                | 50, 75, 110, 134, 150, 200, 300, 600, 1050, 1200, 2000, 2400, 4800,<br>9600, 19200, 38400 |
| IGS, Cisco 2000 series, Cisco 3000, Cisco<br>4000 series | 75, 110, 134, 150, 300, 600, 1200, 2000, 2400, 4800, 1800, 9600, 19200,<br>38400          |

## **Example**

The following example sets the auxiliary line transmit speed to 2400 bps:

line aux 0 txspeed 2400

**Related Commands**

**rxspeed speed**

# **vacant-message**

To display an idle terminal message, use the **vacant-message** line configuration command. The command enables the banner to be displayed on the screen of an idle terminal. The **vacant-message** command without any arguments restores the default message. The **no vacant-message** command removes the default vacant message or any other vacant message that may have been set.

**vacant-message** [*d message d*] **no vacant-message**

#### **Syntax Description**

*d* (Optional) A delimiting character of your choice—a pound sign (#), for example. You cannot use the delimiting character in the banner message.

*message* (Optional) Vacant terminal message.

### **Default**

The format of the default vacant message is as follows:

```
<blank lines>
hostname tty# is now available
<blank lines>
Press RETURN to get started.
```
This message is generated by the system.

## **Command Mode**

Line configuration

## **Usage Guidelines**

Follow the command with one or more blank spaces and a delimiting character of your choice. Then enter one or more lines of text, terminating the message with the second occurrence of the delimiting character.

**Note** For a rotary group, you only need to define the message for the first line in the group.

### **Example**

The following example turns on the system banner and displays this message:

```
line 0
vacant-message #
                 Welcome to Cisco Systems, Inc.
                  Press Return to get started.
#
```
# **width**

To set the terminal screen width, use the **width** line configuration command. This command sets the number of character columns displayed on the attached terminal.

**width** *characters*

## **Syntax Description**

*characters* Integer that specifies the number of character columns displayed on the terminal.

#### **Default**

80 character columns

## **Command Mode**

Line configuration

### **Usage Guidelines**

The rlogin protocol uses the *characters* argument to set up terminal parameters on a remote host.

Some hosts can learn the values for both length and width specified with the **line** and **width** commands.

#### **Example**

The following example changes the character columns to 132 for the console terminal:

```
line console
location console terminal
width 132
```
# **Related Command**

Two daggers (††) indicate that the command is documented in the *Cisco Access Connection Guide*.

# **terminal width** ††